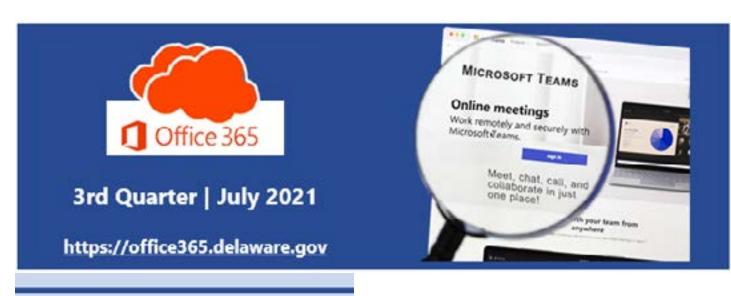

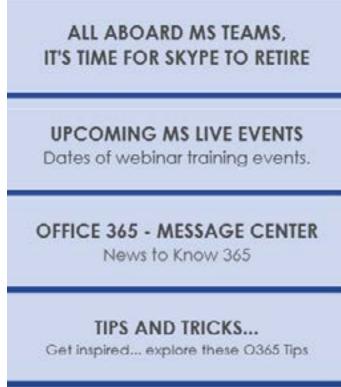

SHIFTS IN MS TEAMS Now Available

#### All Aboard MS Teams! Goodbye Skype for Business (SfB).

Now that most of us are on board with using Teams for chat and meetings, it is time to retire the Skype for Business (SfB) application. The SfB Retirement Project kick-off meeting was held on June 29th. The project is slated for completion by the end of the year 2021.

The project has 3 key milestone dates:

August 16 - No new SfB accounts created and no longer enabling SfB conference dial-in feature for existing users.

**September 27** - Department of Technology and Information (DTI) staff move to "Teams Only Mode." (Originally 9/20)

"Teams Only Mode." Having chat, meetings, calls, and file management in one tool (MS Teams) simplifies the

October 25 - State Employees move to

number of tools you need and enables the State to innovate faster and stay relevant with the times.

We understand that change takes time; we highly suggest you attend MS Teams training sessions, ramp up your use of MS Teams and become more comfortable with it. We encourage you to begin using MS Teams exclusively and begin a review of any scheduled or recurring SfB meetings that can be rescheduled as Teams meetings.

Stay tuned for additional announcements from the new "Skype\_Retiring" mailbox. If you have any questions, please email Skype Retiring@delaware.gov.

## Microsoft Live Events - July and August 2021

scheduled:

Microsoft Events are held weekly and one hour in length. Currently, we have the following

- Tuesday, July 20, @ 10:00 AM Teams Level 200
- Tuesday, July 27, @ 11:00 AM Teams Meetings Level 100

Tuesday, July 13, @ 2:00 PM - Teams Level 100

- Tuesday, August 3, @ 10:00 AM Microsoft Lists Level 100 Wednesday, August 11, @ 10:00 AM - Teams Channels & Files Level 100
- Tuesday, August 17, @ 1:00 PM Microsoft Forms Level 100

Visit the <u>Upcoming Events web page</u> to view details and the agenda for each of these scheduled events and add each of the events to your calendar. Do you have a particular topic that you would like to see offered? Email Project\_O365@delaware.gov.

# Office 365 - Message Center NTK.365

As a reminder, the Office365.delaware.gov website Message Center page maintains all distributed communications and the News to Know (NTK).365 section focuses on new services and features deployed to our Government Community Cloud (GCC) environment. NTK.365 announcements are not distributed via email; they are only posted and maintained on the website. Check out the most recent NTK.365 article on:

NTK.365: #0013 - Introducing Chat Bubbles in Teams Meetings

Tips and Tricks...

#### Teams Meeting Limits increased from 300 to 1,000 participants: Microsoft Teams now

supports an interactive meeting that scales to 1,000 participants. However, Breakout Rooms are not currently supported in these XL meetings. When a meeting scales beyond 300 users, Breakout Room functionality is no longer available.

Find something fun

#### like people, animals, food, and more!

Food

**Expanded Emojis!** 

Plus, the ability to search across all 800 for the perfect emoji for any situation.

800+ new emojis - including categories

- available on any of the 200+ emojis with a gray dot. Right-click on the gray dot to display skintone options.
- Grapes Shortcut: (grapes)

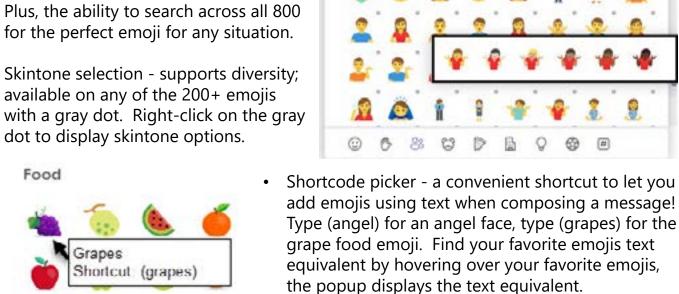

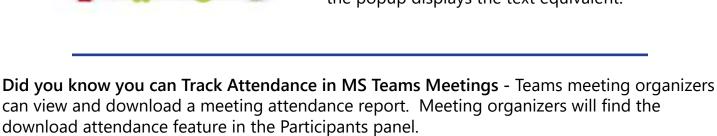

Show participants

Only the Meeting Organizer has access to the Attendance list. Before closing the meeting window, select the Show Participant icon (pictured below) to show the participants panel:

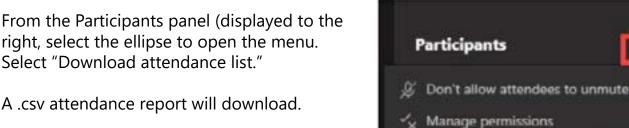

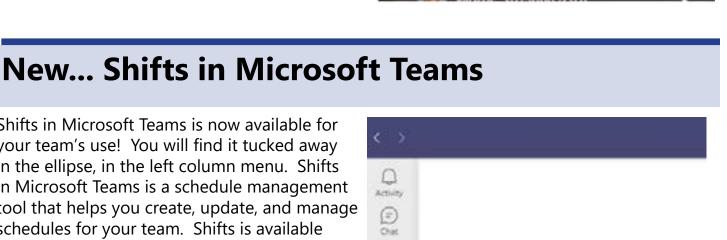

Download attendance list

### Shifts in Microsoft Teams is now available for

your team's use! You will find it tucked away in the ellipse, in the left column menu. Shifts in Microsoft Teams is a schedule management tool that helps you create, update, and manage schedules for your team. Shifts is available in the Teams mobile app as well. If you are interested in learning more about Shifts, visit

What is Shifts? - Office Support (Microsoft.com) • Get started in Shifts - Office 365

these website links:

**YouTube** How to use Shifts in Microsoft Teams -

(Microsoft.com)

**YouTube** 

Office 365

If you have additional questions or are in need of additional training on Shifts in Microsoft Teams reach out to us at Project\_O365@delaware.gov.

<u>O365</u>

Microsoft Shifts Demo for Government -

Office 365 Resources and Learning Links **Message** 

ද්රීර්

Teams

8

阳

\*\*\*

Find an app

Help

OneNote

**Learning Training Pathways** Resources

More apps >

**Website Applications** <u>Center</u> Want to know more about the Office 365 Project? Need an Office 365 Cheat Sheet? Have

time for a five-minute Learning Opportunity? Check out the materials found at the links displayed above!

Email <u>Project O365@delaware.gov</u> with suggestions for learning event topcs or ask questions